# **Google**

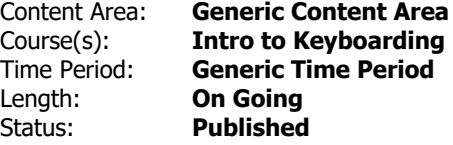

## **Unit Overview**

Google lessons will highlight the common features and capabilities of Google Docs, Sheets, Slides, Forms, and Drawings. In addition to common tool bars and menus, the apps also work together sharing content and data. Google Docs was created to be a powerful and unified productivity suite, with an emphasis on simplicity, sharing and collaboration.

Students will understand these common features across all five tools. With a broader understanding of how these tools work best together.

With a basic understanding of the Google Docs suite, students will be able to collaborate on Google Docs, in real-time or asynchronously for quick and immediate feedback to improve the learning process.

## **Transfer**

Students will be able to independently use their learning to...

- Use their Typing Technique to type assignments for all subject areas
- Use the appropriate application to create a project
- Apply content to real life situations
- Develop computer competency and transfer this skill to any electronic device
- Utilize responsible and safe use of on line resources
- Work collaboratively with peers and teachers

For more information, read the following article by Grant Wiggins.

[http://www.authenticeducation.org/ae\\_bigideas/article.lasso?artid=60](http://www.authenticeducation.org/ae_bigideas/article.lasso?artid=60)

#### **Understandings**

Students will understand...

- how to navigate through the Google Suite
- basic Google/Computer vocabulary and skills such as copy/paste versus cut and paste, etc.
- how to choose an appropriate application for a particular type of assignment
- how to navigate through and create files in Google Classroom and Google drive
- how to create files in their Google Drive and how to share it with either a peer or the Teacher
- how to create a chart and beginning formulas in sheets
- how to create a database document

## **Essential Questions**

Students will keep considering...

How can I use technology to communicate my ideas?

How can I show respect for the differences in cultures within my classroom and my community? What are the ways I can contribute to a safe and peaceful classroom?

How can I reach the goals that I set for myself?

How can I collaborate with others to create something new?

How do I manage Cyber Safety rules while taking full advantage of online resources?

Because technology changes at a rapid pace, how can adapting to new technologies help me to be a lifelong learner?

## **Students will know...**

Students will know...

- how to navigate through the Google Suite
- basic Google/Computer vocabulary and skills such as copy/paste versus cut and paste, etc.
- how to choose an appropriate application for a particular type of assignment
- how to navigate through and create files in Google Classroom and Google drive
- how to create files in their Google Drive and how to share it with either a peer or the Teacher
- how to demonstrating an understanding of online safety
- how to create a chart and beginning formulas in Sheets
- how to create a database document

## **Students will be skilled at...**

Students will be skilled at...

- working collaboratively to create and edit documents
- use offiline mode to create and edit documents
- insert media, inclduing images and videos into their documents

## **Academic Vocabulary**

Tab moves the text to the 1/2 inch to the right

Triple-click do this to select an entire sentence/paragraph

 $\pmb{\times}$ 

Portrait layout print vertical

 $\pmb{\times}$ 

Landscape layout horizontal print

 $\pmb{\times}$ 

File name

to name your document

Zoom make the page larger, smaller

 $\pmb{\times}$ 

Double-click do this to select a single word

 $\pmb{\times}$ 

Print put on paper what is on the screen

 $\pmb{\times}$ 

Undo a command to cancel the last command or action

 $\pmb{\times}$ 

Redo a command to repeat the last command or action

 $\pmb{\times}$ 

Font A specific design for a collection of letters, numbers, and symbols

 $\pmb{\times}$ 

Font size Controls the size of the selected text is in the document

 $\pmb{\times}$ 

Bold Makes the text thicker and darker  $\pmb{\times}$ 

Italic Makes the text lean to the right

 $\pmb{\times}$ 

Underline Creates a line underneath the text  $\pmb{\times}$ 

Text color Changes the color of the text  $\pmb{\times}$ 

Insert link Adds a website link to the selected text

 $\pmb{\times}$ 

Align left the alignment of text along the left margin, leaving a jagged right margin

 $\pmb{\times}$ 

Center align when text is centered between the left and right margins, commonly used when creating invitations, announcements, and title pages

 $\pmb{\times}$ 

Align right

the alignment of text along the right margin, leaving a jagged left margin

 $\pmb{\times}$ 

**Justify** 

the alignment of text along the left and right margin, leaving no jagged edges

 $\pmb{\times}$ 

Line spacing the spacing between lines of text within a document

 $\pmb{\times}$ 

Numbered list a word processing feature used to arrange items in a list with each item beginning with a number

 $\pmb{\times}$ 

Bulleted list a word processing feature used to arrange items in a list with each item beginning with a bullet  $\pmb{\times}$ 

Alignment the way multiple lines of text line up along the left, right, or both margins. Align left, Center, Align right, justified.

 $\pmb{\times}$ 

Margins the blank areas around the sides of a page

spreadsheet

layout of information arranged in rows & columns in a table

 $\pmb{\times}$ columns vertical spaces running through the table; labeled ABC  $\pmb{\times}$ rows horizontal spaces running through the table; labeled 123  $\pmb{\times}$ cells boxes created where the columns and rows meet  $\pmb{\times}$ column headers cells containing text that informs what data is contained in the rest of the cells in that column  $\pmb{\times}$ row headers cells containing text that informs what data is contained in the rest of the cells in that row  $\pmb{\times}$ 

merge combine two or more cells within a single rectangular area into a merged cell

ascending begin a list with an A or a 1  $\pmb{\times}$ 

descending begin a list with a Z or the highest number  $\pmb{\times}$ 

select To click and drag mouse over a set of data or text

Google Slides Used for presentations

 $\pmb{\times}$ 

 $\pmb{\times}$ 

Slideshow

Collection of pages containing text and images typically presented on screen

 $\pmb{\times}$ 

## Slide

An individual page that can contain text, graphics, video, audio and animation

 $\pmb{\times}$ 

## Layout

Composition of text, images, shapes and other elements on a slide.

 $\pmb{\times}$ 

Theme

A color-coorinated design with predifined fonts, font sizes, font colors and background graphics you can apply to slides in a presentation.

 $\pmb{\times}$ 

Background Color or images that can be added behind text

 $\pmb{\times}$ 

Animations The way an text or an object on a slide appears or disappears from the slide

 $\pmb{\times}$ 

On Click Text or object are triggered when the user clicks the mouse button.

 $\mathbf{x}$ 

After previous Text or object will start after another text or object is finished

 $\pmb{\times}$ 

Paste Shortcut Ctrl+V

 $\pmb{\times}$ 

Copy Shortcut Ctrl+C

 $\pmb{\times}$ 

Undo Shortcut Ctrl+Z

 $\pmb{\times}$ 

Transition

Animation-like effects that occur when you move from one slide to the next during a presentation.

 $\pmb{\times}$ 

## **Learning Goal 1 - Drive and Docs**

With a basic understanding of Google Docs, students will be able to collaborate on Google Docs and create and edit documents asynchronously. This will allow for quick and immediate feed back to improve the writing and creating process.

## [Learning Goal 1 Drive and Docs Proficiency Scale](https://docs.google.com/document/d/1GHGBnyJCRI0nzLe0FMLVkcNdF5m-72y-lburE0ySBlI/edit?usp=sharing)

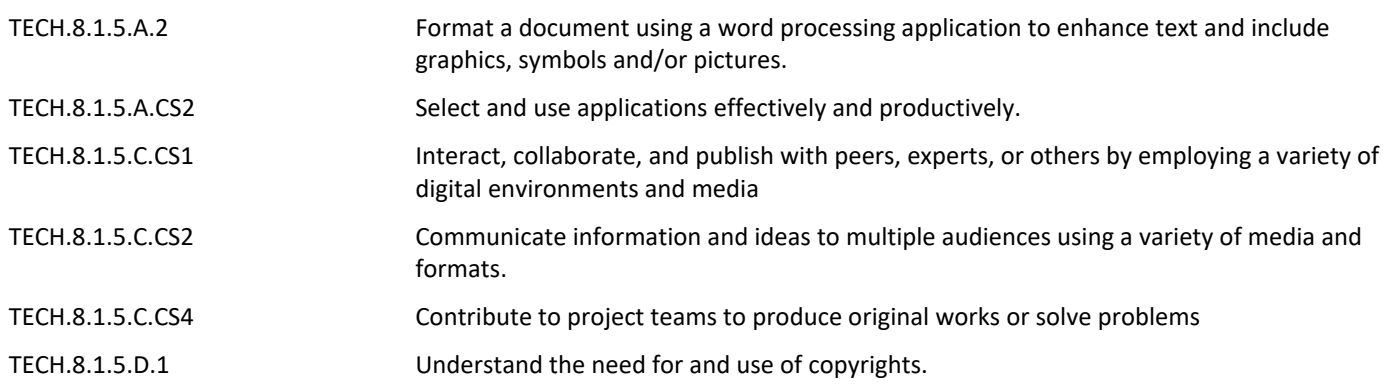

#### **Target 1**

SWBAT: Use Google Docs to write collaboratively and reserach, to improve writing/creating process.

#### **Target 2**

SWBAT: Use offline mode to create and edit documents.

## **Learning Goal 2 - Slides**

Students will have a fundamental understanding of Google Slides, and its key features. Through this basic underrstanding, they will easilty create, share, and edit online presentaitons.

#### [Learning Goal 2 Slides Proficiency Scale](https://docs.google.com/document/d/1zDZy5c8HB1SNafFM6I3sBdneQowUHsFYAlijXi43wzo/edit?usp=sharing)

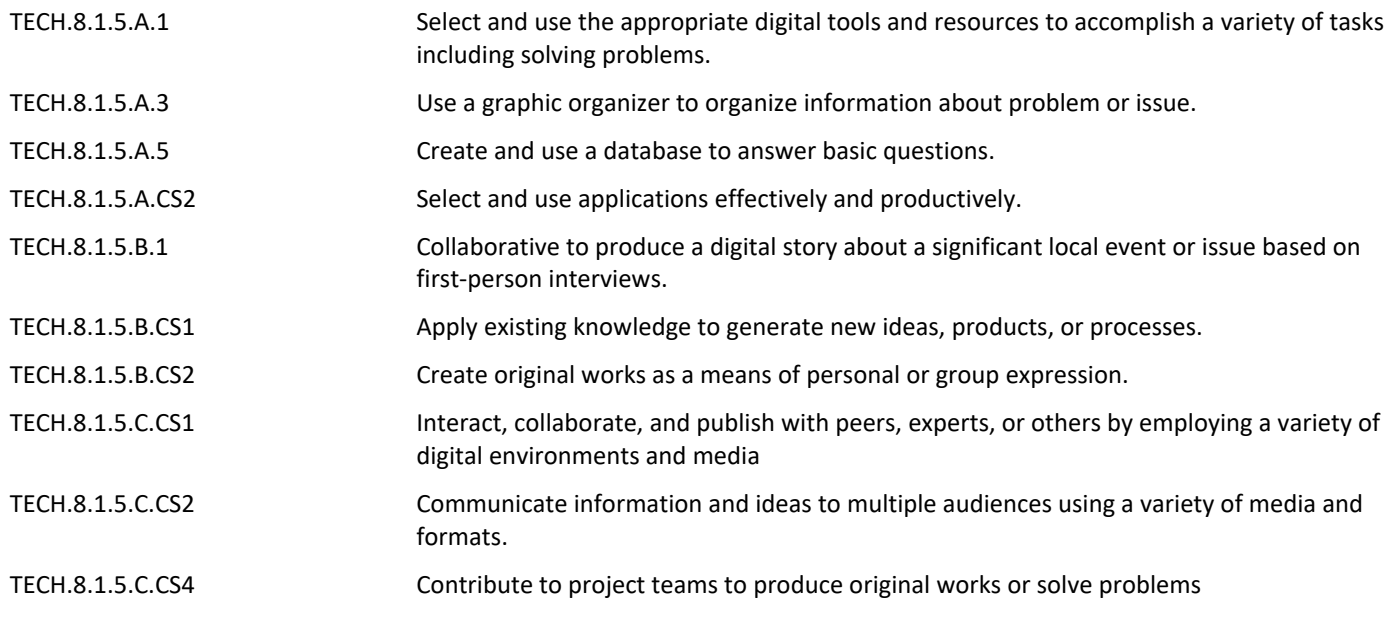

## **Target 1**

SWBAT: create and share presentations with peers and teachers.

## **Target 2**

SWBAT: Insert media, including images and videos into Google Slides.

## **Target 3**

SWBAT: Add themes, backgronds and animatiosn to customize presentations.

## **Learning Goal 3 - Sheets**

Students will have a fundamental understanding of Google Sheets, and its key features. Through this basic

understanding, they will easilty create, share, and edit Sheets.

## [Learning Goal 3 Sheets Proficiency Scale](https://docs.google.com/document/d/1FQ2ayDTmLVKvKAwEaodtW_kyVY8wl_dO_htcy4LZSUg/edit?usp=sharing)

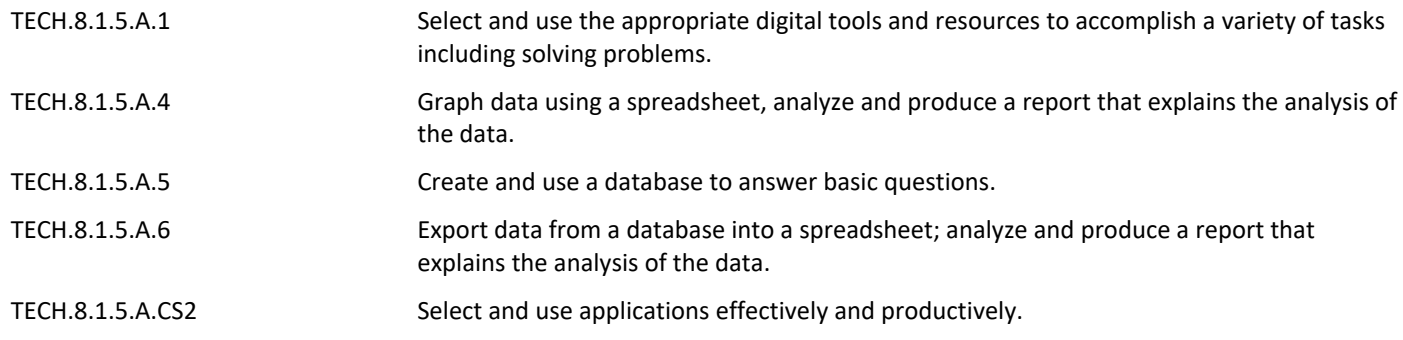

#### **Target 1**

SWBAT: Create and share spreadsheets with peers and teachers.

## **Target 2**

SWBAT: Input data and sort the data within a spreadsheet.

## **Target 3**

SWBAT: Create charts and graphs using data that they have input into the spreadsheet.

## **Learning Goal 4 - Draw**

Students will develop a fundamental understanding of Google Drawings, its key features, and general benefits in the classroom. With a basic understanding of Google Drawings, you can enhance the effectiveness of any Docs, Sheets, and Slides they create.

[LEarning Goal 3 Drawing Proficiency Scale](https://docs.google.com/document/d/15bifxB8vmxKqYzLPSgOGjZYBQYZ1nu1GGXQhhr27s_U/edit?usp=sharing)

VPA.1.1.5.D.CS1 Understanding the function and purpose of the elements of art and principles of design assists with forming an appreciation of how art and design enhance functionality and

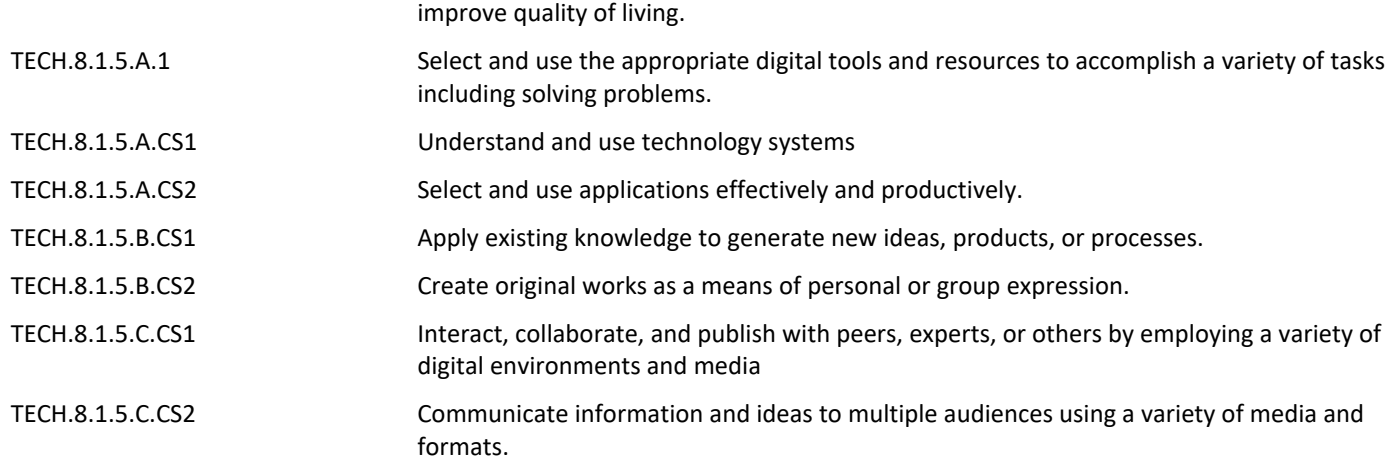

#### **Target 1**

SWBAT: Create, edit and format drawings using Google Drawings.

#### **Target 2**

SWBAT: Use Drawings to explain a concept visually.

#### **Target 3**

SWBAT: Use Drawings with Docs, Sheets, Forms, and Slides.

#### **Summative Assessment**

Create a project for each of the Google Applications.

## **21st Century Life and Careers**

CRP.K-12.CRP1.1 Career-ready individuals understand the obligations and responsibilities of being a member of a community, and they demonstrate this understanding every day through their interactions with others. They are conscientious of the impacts of their decisions on others and the environment around them. They think about the near-term and long-term

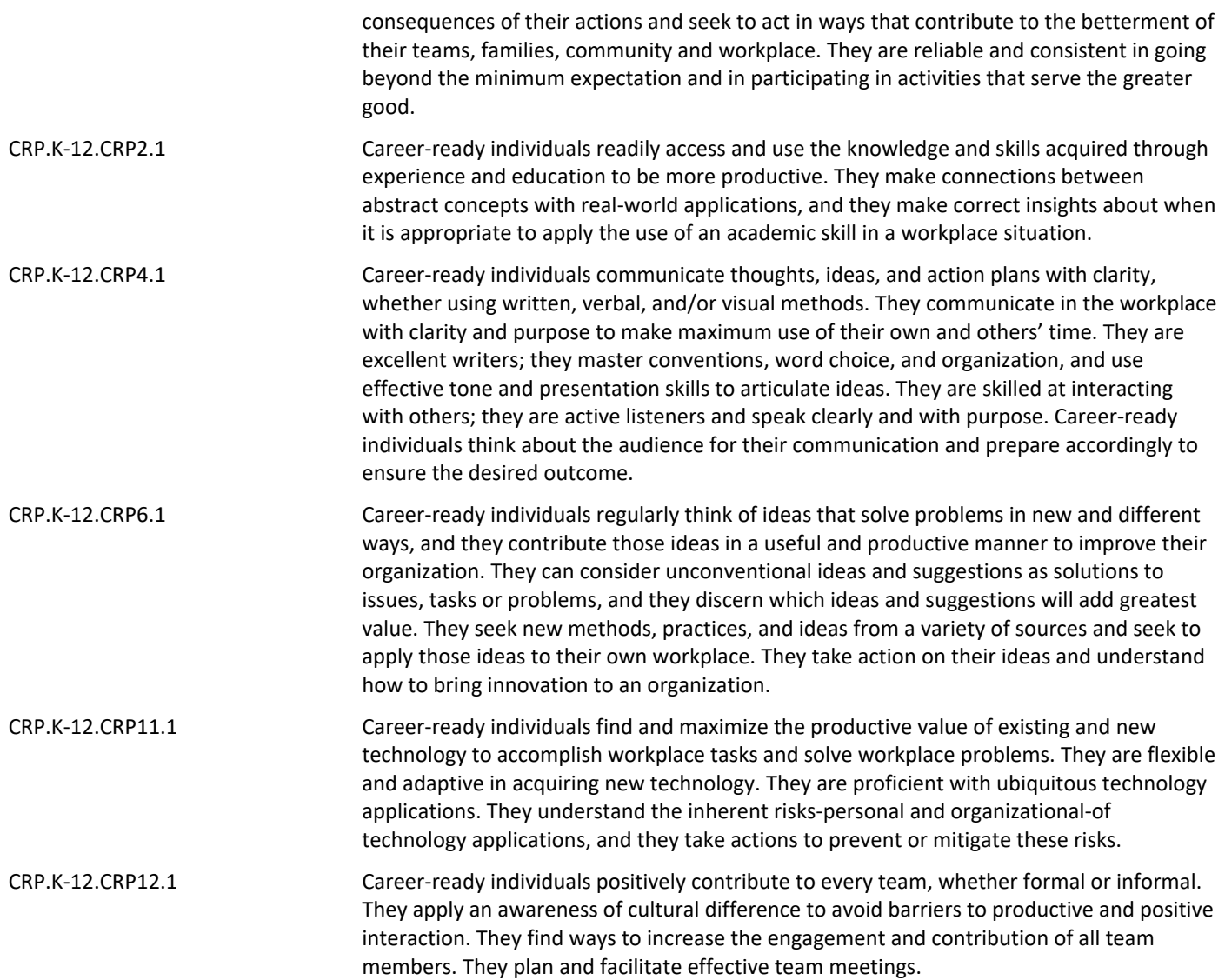

# **Formative Assessment and Performance Opportunities**

A variety of discussions and projects students will demonstrate their knowledge of the Google Apps.

# **Differentiation/Enrichment**

Projects can be adjusted for the levels of each student.

- IEP/504 Modifications
- Self and peer reflection and collaboration
- Small Group Instruction
- Independent review of Video Instruction
- Reveiw and Practice

**Unit Resources**